**Terminata la fase di registrazione, quando il profilo per l'aĐĐesso è disponibile, è necessario**  procedere con l'alimentazione del proprio borsellino, indispensabile per il pagamento dei **diritti di segreteria.** 

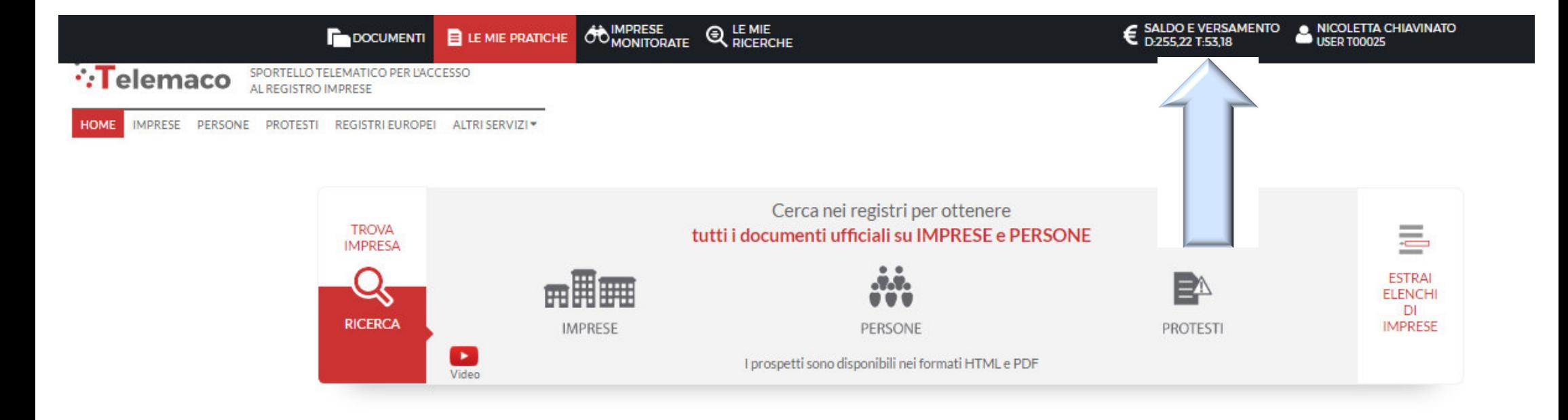

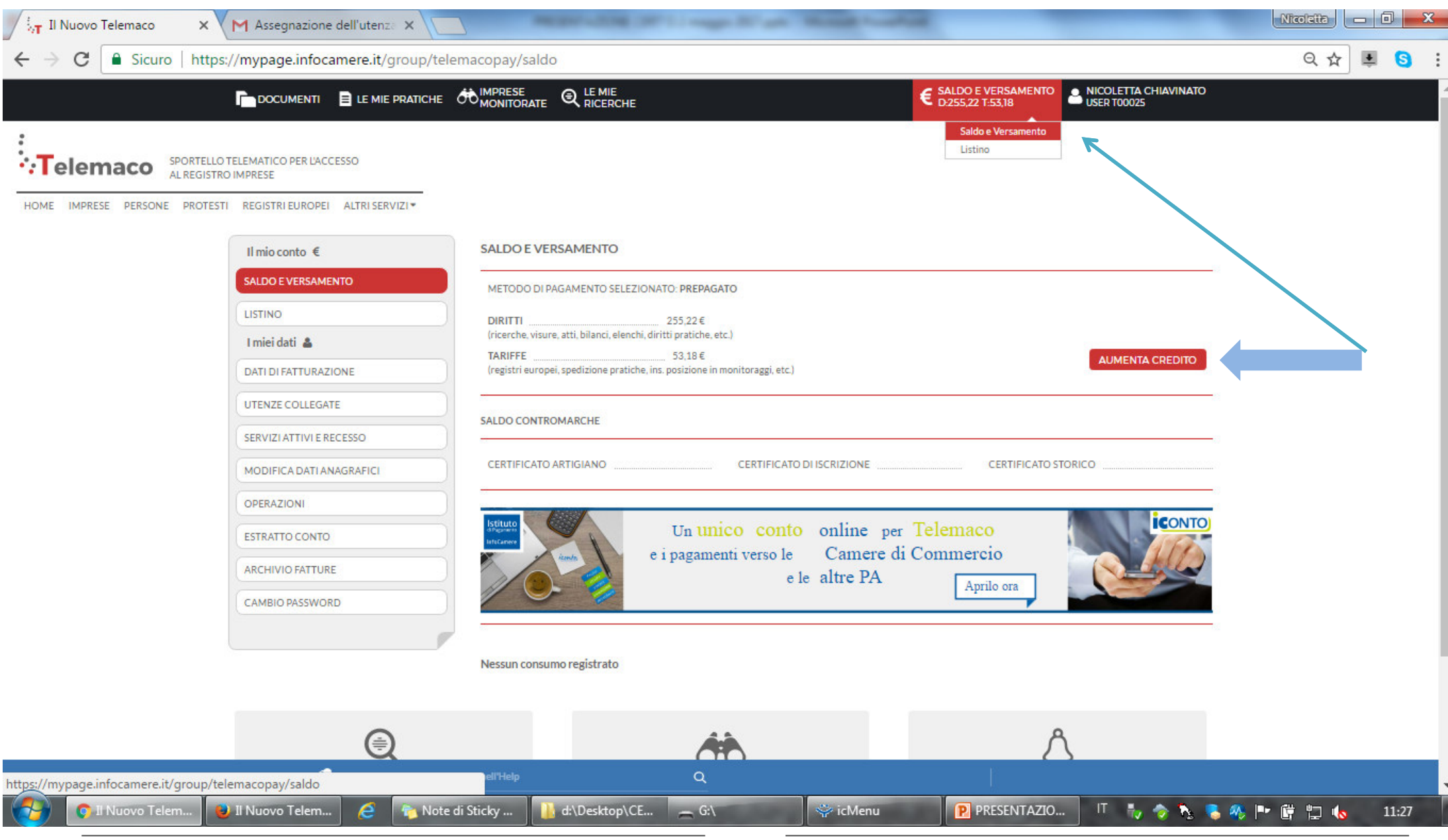

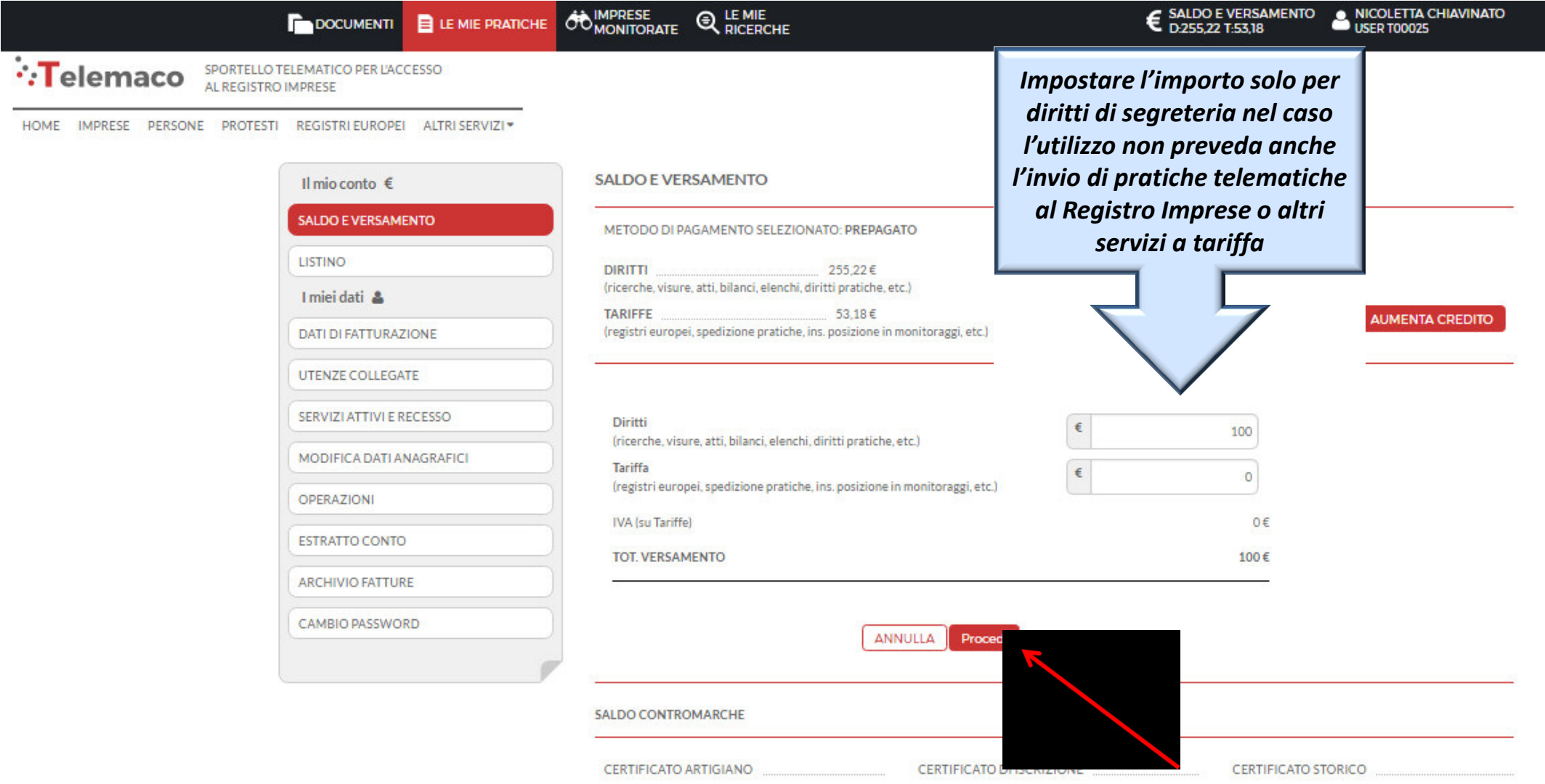

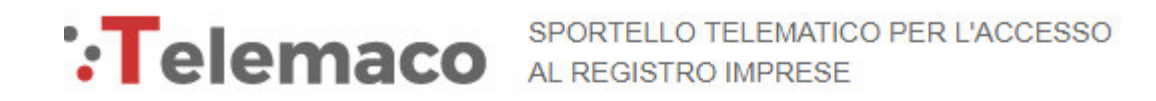

**CEGLI LA MODALITA' DI PAGAMENTO** 

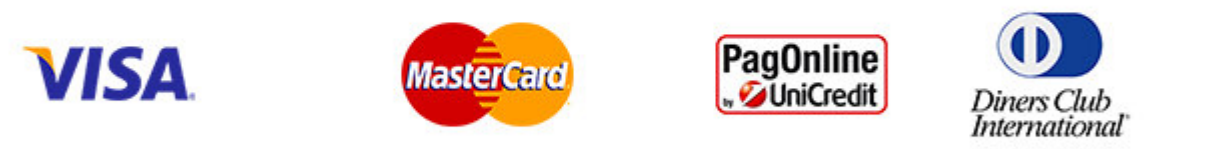

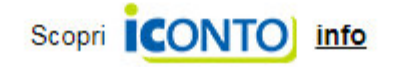

Selezionare tipologia pagamento.

Effettuata la scelta, si passerà in modalità bancaria. Fare attenzione che l'indirizzo del sito (in alto a

sinistra) inizi per https:// ovvero che sia link protetto.

E' anche possibile pagare tramite ICONTO – Istituto di Pagamento InfoCamere.

Per dettagli ulteriori visionare il link di riferimento o il sito

http://iconto.infocamere.it

www.infocamere.it www.registroimprese.it